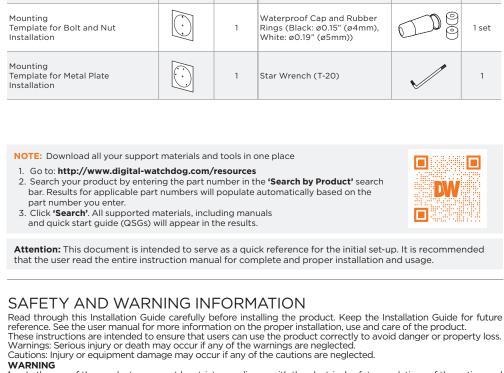

In the use of the product, you must be strict compliance with the electrical safety regulations of the nation and region. When the product is mounted on a wall or ceiling, the device shall be firmly fixed.

Be sure to use only the standard adapter specified in the specification sheet. Using any other adapter could cause fire, electrical shock, or damage to the product.

Make sure the power supply voltage is correct before using the camera. Incorrectly connecting the power supply or replacing the battery may cause an explosion, fire, electric shock, or damage to the product.

Do not connect multiple cameras to a single adapter. Exceeding the capacity may cause excessive heat generation or fire.

Securely plug the power cord into the power source. An insecure connection may cause a fire.

When installing the camera, fasten it securely and firmly. A falling camera may cause personal injury.

Do not install in a location subject to elevated temperature, low temperature, or high humidity. Doing so may cause fire or electric shock. 5. 6. 8. cause fire or electric shock.
Do not place conductive objects (e.g. screwdrivers, coins, metal items, etc.) or containers filled with water on top of the camera. Doing so may cause personal injury due to fire, electric shock, or falling objects.
Do not install in humid, dusty, or sooty locations. Doing so may cause fire or electric shock.
Do not install near any heat sources such as radiators, heat registers, or other products (including amplifiers) that produce heat.
Keep out of direct sunlight and heat radiation sources. It may cause a fire.
If any unusual smells or smoke come from the unit, stop using the product at once. Immediately disconnect the power source and contact the service center. Continued use in such a condition may cause fire or electric shock. If this product does not operate normally, contact the nearest service center. Never disassemble or change this product in any way.
When cleaning the product, do not spray water directly onto parts of the product. Doing so may cause fire or electric shock. cause fire or electric shock 9. 10. 12.

13. 14. 15. electric shock. Use proper safety gear when installing and wiring the product 2.

Ose proper salety gear when installing and wring the product.

Do not drop objects on the product or apply strong shock to it. Keep away from a location subject to excessive vibration or magnetic interference.

Do not use this product near water.

The product shall not be exposed to dripping or splashing and no objects filled with liquids, such as vases, shall be placed on the product. Avoid aiming the camera directly towards extremely bright objects such as the sun, as this may damage the 5. image sensor.

The Main plug is used as a disconnect device and shall stay readily operable at any time.

And the Main plug is used as a disconnect device and shall stay readily operable at any time.

3.

end-user.

from tip-over

This may cause a breakdown or fire.

UL60950-1 or PS2 as defined in UL62368-1.

associated Ethernet wiring shall be limited to inside the building.

18.

7.

the wall or ceiling.

Use a PoE Injector (required. Sold

power to the camera using a single

separately) to connect data and

Ethernet cable.

DWC-PPVF9Di2TW

rubber ring.

using the included screws.

one on the mounting bracket.

mounting surface.

Installation using mount bolt and screws:

tightly from the mounting surface.

Using the template sheet for the nuts and bolts installation, mark and drill the holes on the

using the 2 mounting nuts. Rotate the locking discs over the screws until the camera is held

5. Re-attach the camera's gasket ring and dome to the camera module by aligning the screw holes. Be sure to align the wedge on the side of the camera with the one on the mounting bracket.

STEP 3 - INSTALLING THE CAMERA

will align and snap lock onto the plate.

NOTE:

- The Main plug is used as a disconnect device and shall stay readily operable at any time. Remove the power adapter from the outlet when then there is lightning. Neglecting to do so may cause fire or damage to the product.

  Do not block any ventilation openings. Install following the manufacturer's instructions.

  A polarized or grounding-type plug is recommended for this product. A polarized plug has two blades with one wider than the other. A grounding-type plug has two blades and a third grounding prong. If the provided plug does not fit into your outlet, consult an electrician for replacement.

  Protect the power cord from being walked on or pinched particularly at plugs, convenience receptacles, and the point where they exit from the product.

  If any laser equipment is used near the product, make sure the surface of the sensor is not exposed to the laser beam as that may damage the sensor module. 10. 11. beam as that may damage the sensor module. If you want to move the already installed product, be sure to turn off the power and then move or reinstall it. Proper configuration of all passwords and other security settings is the responsibility of the installer and/or
- if cleaning is necessary, please use a clean cloth to wipe it gently. If the device will not be used for a long time, please cover the lens cap to protect the device from dirt.

  Do not touch the camera's lens or sensor module with fingers. If cleaning is necessary, please use a clean cloth to wipe it gently. If the device will not be used for a long time, please cover the lens cap to protect the device from dirt. 15. Use only attachments/accessories specified by the manufacturer.

  Always use hardware (e.g. screws, anchors, bolts, locking nuts, etc.) compatible with the mounting surface and of sufficient length and construction to ensure a secure mount.

  Use only with cart, stand, tripod, bracket, or table specified by the manufacturer, or sold with the product.

  Unplug this product when a cart is used. Use caution when moving the cart/product combination to avoid injury from tipover. 16.
- STEP 1 PREPARING TO MOUNT THE CAMERA The mounting surface must bear five times the weight of your camera.

Do not let the cables get caught in improper places or the electric line cover to be damaged.

3. CAUTION: These servicing instructions are for use by qualified service personnel only. To reduce the risk of electric shock do not perform any servicing other than that contained in the

20. Refer all servicing to qualified service personnel. Servicing is needed when the product has been damaged in any way, such as power supply cord or plug is damaged, liquid has been spilled or objects have fallen into the product, the product has been exposed to rain or moisture, does not operate normally, or has been dropped.

operating instructions unless you are qualified to do so. This product is intended to be supplied by a UL Listed Power Supply Unit marked "Class 2" or "LPS" or "PS2" and rated 12 Vdc, 0.71A (DWC-PPVF9Di2TW and DWC-PVF9Di2TW) and 0.63A (DWC-PPVF5Di1TW and DWC-PVF5Di1TW) min.

The wired LAN hub providing power over the Ethernet (PoE) in accordance with IEEE 802-3af shall be a UL Listed device with the output evaluated as a Limited Power Source as defined in

Unit is intended for installation in a Network Environment 0 as defined in IEC TR 62102. As such,

Using the mounting template sheet or the camera itself, mark and drill the necessary holes in

STEP 2 - POWERING THE CAMERA Pass the wires through and make all necessary connections.

Use non-PoE Switch to connect data

power adapter to power the camera.

DC12V: max 8.5W

using and Ethernet cable and use a

**◯ ←** □→**/**/-0: Model **Power Consumption Power Requirements** 

OR

- DWC-PVF9Di2TW PoE: max 10W DC12V, PoE IEEE 802.3af Class 3. DWC-PPVF5Di1TW DWC-PVF5Di1TW DC12V: max 7.5W PoE: max 8.7W (Adapter not included)
- WATERPROOF CAP INSTALLATION The waterproof cap set comes with two rubber rings. Use the rubber ring best sized for your network cable's diameter.

Cables with ø4.5mm to ø5.5mm thickness should use the black rubber ring. Cables over ø5.5mm in thickness should use the white

To ensure moisture seal, make sure the o-ring d is in place

Once all cables are connected, secure the camera to the mounting surface

2. For soft installation surfaces, use the included metal mount plate. Fix the mounting plate on the mounting surface using the included screws. Then, press the bottom case onto the mounting plate. The three bezels on the case

3. Re-attach the camera's gasket ring and dome to the camera module by aligning the screw holes. Align the wedge on the side of the camera with the

between **6** and **6**. In extreme environments use of an outdoor rated sealer is recommended.

## 2. Secure the two long mounting screws to the camera's base. 3. Pass the wires through the mount bracket and make all necessary connections. 4. Mount the camera to the mounting surface by

- SEAL TAPE

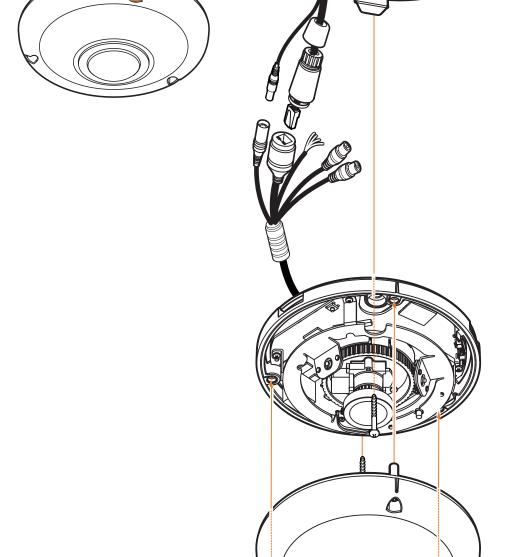

Resetting the camera: Press the reset button for five (5) seconds to initiate a camera-wide

DI (+)

DI (-)

DO (-)

DO (+)

6 Alarm output

2 Network

6 Alarm input

WHITE YELLOW

SKY BLUE

GRAY + DOT

4-5 Alarm in/

4 Audio input

-Camera's uptime

Ping camera information

Camera's name, IP and MAC

out

3 Audio output

reset of all the settings, including

network settings.

STEP 4 - CABLING

the cover dome screws.

2. Insert a Micro SD/SDHC class 10 card according to the diagram.

3. To remove the SD card, press the card gently into the card slot to release it. The

card will pop out automatically.

STEP 6 - DW® IP FINDER™

W-DIGITAL WATCHDOG

3. Go to the "Software" tab on the DW IP Finder page to download and install the installation file. Open the DW IP Finder and click 'Scan Devices'.

the scan, the DW® logo will turn gray. 5. When connecting to the camera for the first

time, a password must be set.

multiple cameras.

combinations

the 'Website' button.

and click 'Apply'.

DHCP server.

and DNS information.

your network's router.

video from the camera.

Tel: +1 (866) 446-3595 / (813) 888-9555

Rev: 03/23

settings,

the user ID.

It will scan the selected network for all supported devices and list the results in the table. During

a. Check the box next to the camera in the

b. Click "Bulk Password Assign" on the left.

(8) characters and at least four (4)

lowercase letters, numbers and special

characters. Passwords cannot contain

uppercase

of

d. Click "change" to apply all changes.

6. Select a camera from the list by double-

clicking on the camera's name or clicking

on the 'Click' button. The pop-up window will show the camera's current network settings. Admin users can adjust the settings as needed. The camera's network settings are set to DHCP by default.

To access the camera's web page, click on

password of the camera's admin account

8. To save changes made to the camera's enter the username

IP Finder's search results. You can select

Filter results Scan network-Show/hide thumbnail view-Refresh thumbnail view-Bulk IP assignment Bulk codec assignment sulk date/time assignment sulk password assignment

Firmware upgrade

**Network Setup** 

Power

Detach the camera's cover dome from the camera's module by unscrewing

NOTE: Maximum SD Card size supported: Up to 1TB micro SD / exFAT. When inserting the SD card into the card slot, the SD card's contacts should be facing upward, as shown in the diagram.

the camera's network settings or access the camera's web client.

Use the DW IP Finder software to scan the network and detect all MEGApix® cameras, set

STEP 5 - MANAGING THE SD CARD

c. Enter admin/admin for the current username and password. Enter a new username and password to the right. Passwords must have a minimum of eight

and

and

Select 'DHCP' for the camera to automatically receive its IP address from the

🚺 Select 'Static' to manually enter the camera's IP address, (Sub)Netmask, Gateway

1 To access the camera from an external network, port forwarding must be set in

The camera's IP must be set to static if connecting to Spectrum® IPVMS.

Contact your network administrator for more information.

To install the DW IP Finder, go to: <a href="http://www.digital-watchdog.com">http://www.digital-watchdog.com</a> 2. Enter "DW IP Finder" on the search box at the top of the page.

Current Account

W Camera Settings

Camera Name

MAC Address

IP Address

Netmask

Gateway

Password ••••••

MIAC Address IP Address

DWC-MF4Wi6C6

00:0D:F1:2B:7B:CE

192.168.21 .144

255.255.255.0

192.168.21 .1

DWC-MF2Wi4T 00:0D:F1:21:66:92 192.168.10.159

- STEP 7 WEB VIEWER WATCHDOG
  - 3. Press the 'View Camera Website'. 4. Enter the camera's username and password you setup in the DW IP Finder. If you did not setup a new username and password, a message will direct you to setup a new password for the camera to view the video.
    - @ http://192.168.10.159/ IP Camera Internet Explorer Change admin's password
  - Retype Password

5. When accessing the camera for the first time, install the VLC player for web files to view

NOTE: Please see the full product manual for web viewer setup, functions and camera settings options.

Technical Support Hours: 9:00AM - 8:00PM EST, Monday through Friday

- **%** \*The GUI display may differ by camera models. Find the camera using the DW IP Finder. 2. Double-click on the camera's view in the results table.
  - [ Type the Password ] Password requirement: minimum 8 characters with at least three combinations of uppercase letters, lowercase letters, numbers and special characters. Acceptable special characters are;  $\sim 15^{\circ}()-1\{[], ?]$

digital-watchdog.com